## How to add the Canon printers to your MacBook Pro (updated 9/27/16)

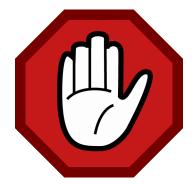

You need to collect some information about the printer before you start.

- You need to know the model number of the printer.
- You need to know the IP address of the printer. (Sticker on printer)
- You need to know your department ID number & pin number (Building secretary)
- This can't be done from home! You must be in the same building as the printer!

To find the printer model number, look on the printer's number panel. This printer is a C5250. Each building has a few different models. Make sure you have the right one.

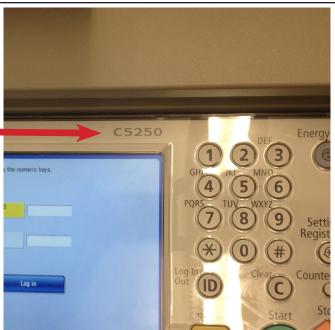

You also need to find the IP address. This should be printed on a sticker close to the model number. An IP address consists of four numbers, each of which contains one to three digits with a single dot (.) separating each number or set of digits.

The IP address will start with 10. like this:

10. . .

Now that you have the printer model number. the IP address of the printer, and your department ID and pin number, let's get started on your MacBook. Open Self Service. Click on the finder, then applications in the left column to open the

application.

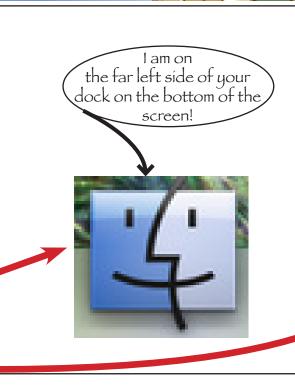

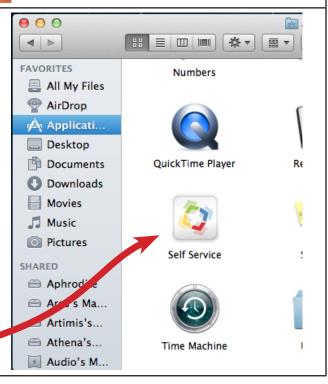

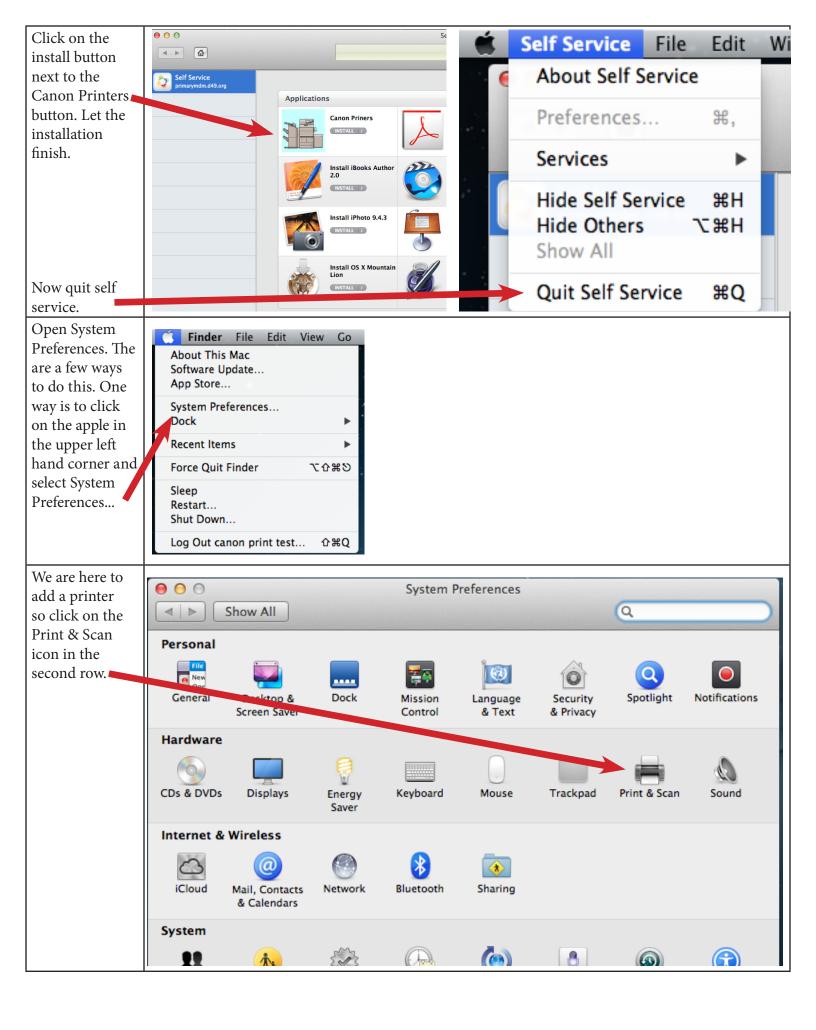

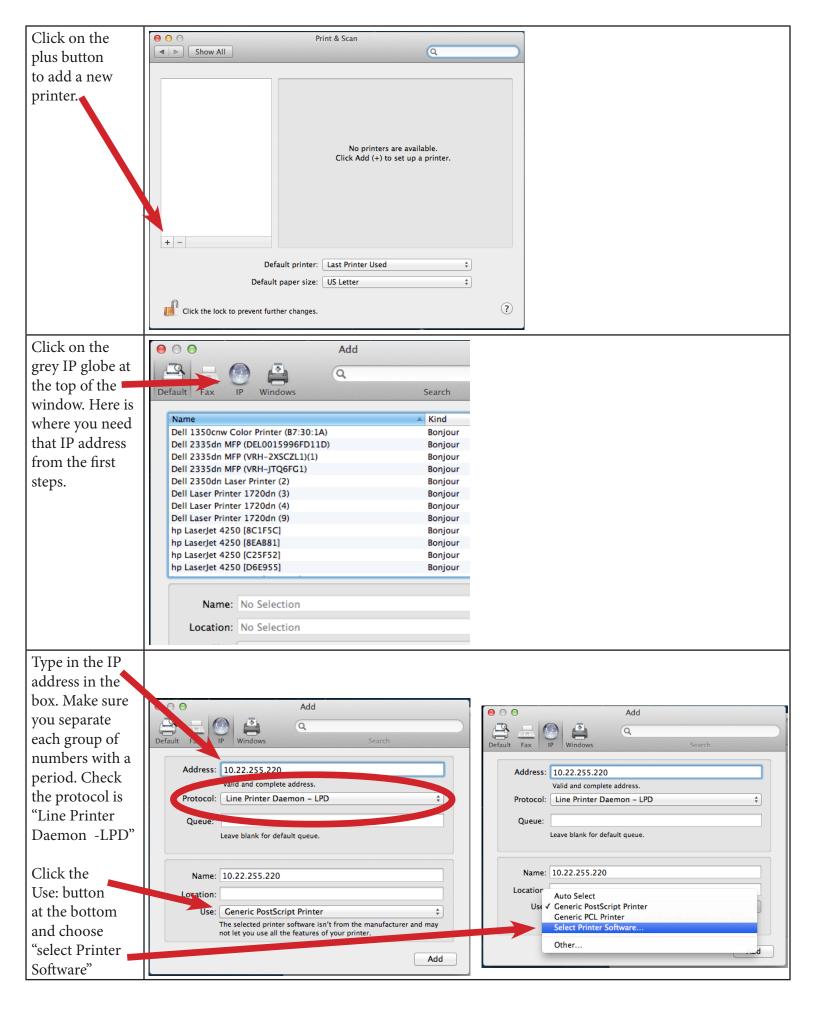

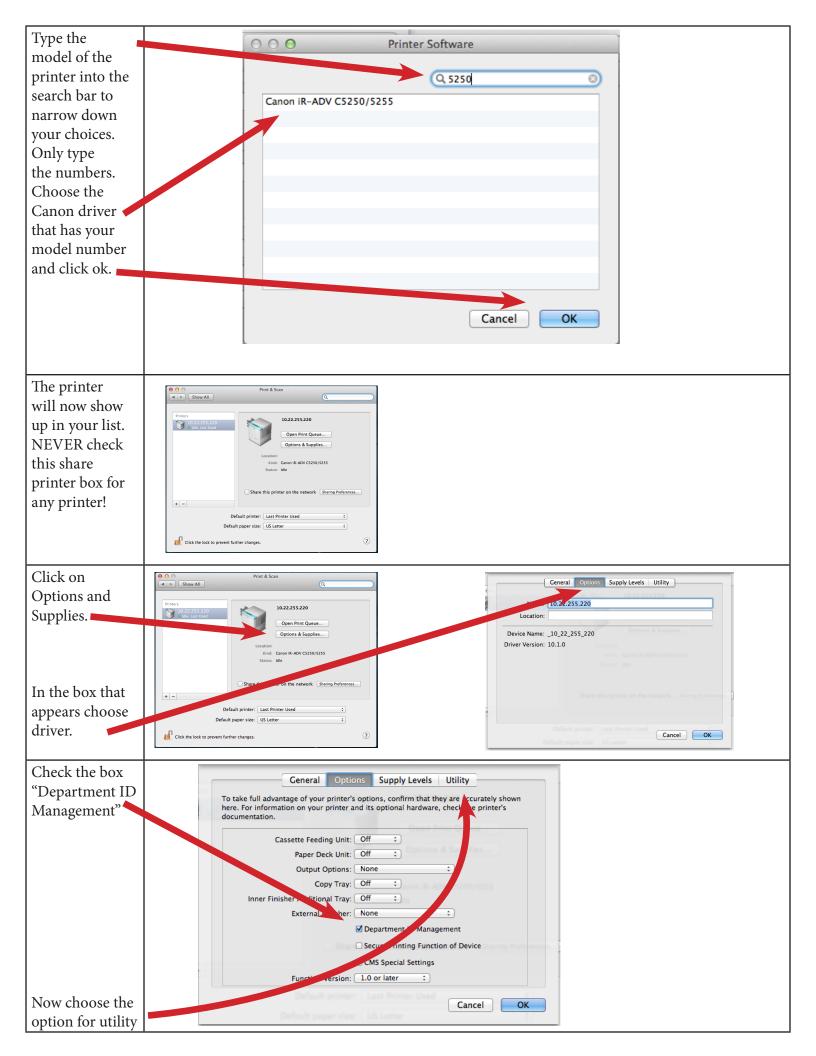

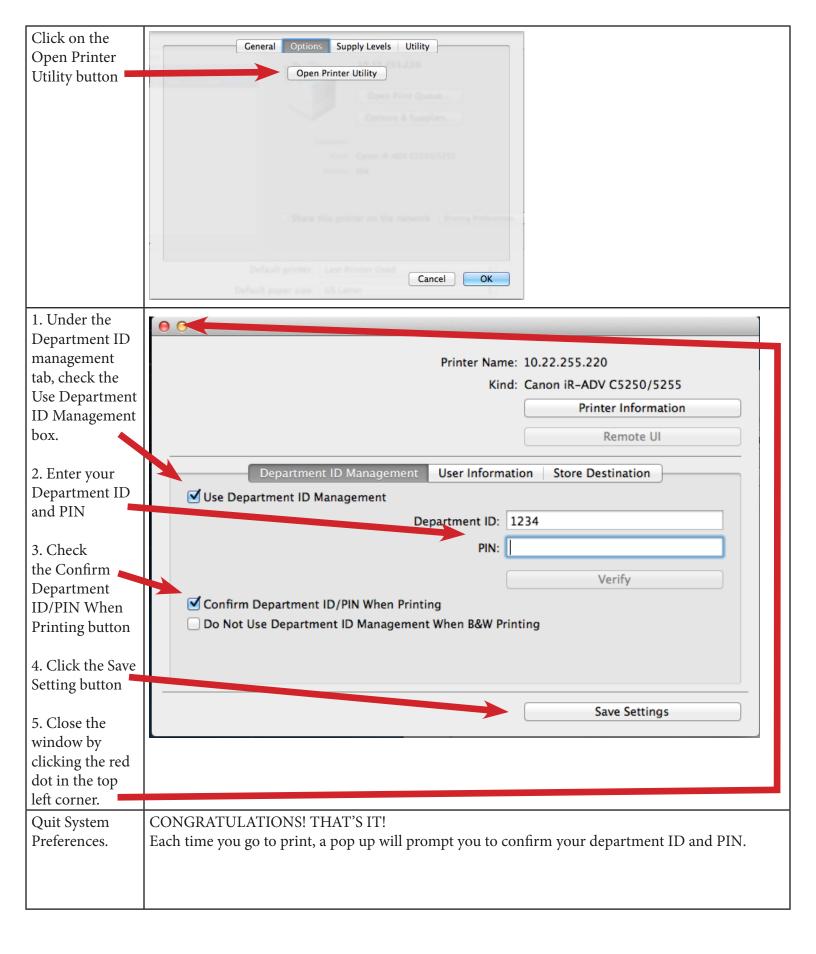